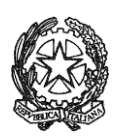

#### MINISTERO DELL'ISTRUZIONE UFFICIO SCOLASTICO REGIONALE PER IL LAZIO **ISTITUTO DI ISTRUZIONE SUPERIORE «GIORGI - WOOLF»** V.le P. Togliatti, 1161 – 00155 ROMA – Municipio V - Distretto XV – 06.121127300/1 <https://www.iisgiorgiwoolf.edu.it/> Codice Mecc.: RMIS121002 – C.F.: 97977620588 [RMIS121002@istruzione.it](mailto:RMIS121002@istruzione.it) PEC: [RMIS121002@pec.istruzione.it](mailto:RMIS121002@pec.istruzione.it)

Comunicazione n. 175 del 09/02/2023

Ai docenti Ai genitori Al personale ATA e p.c. al DSGA

Oggetto: colloqui scuola-famiglia febbraio 2023

Si comunica che dal 15 al 28 febbraio 2023 si svolgeranno i colloqui antimeridiani docenti/famiglie.

I colloqui potranno essere prenotati dalle famiglie sul Registro elettronico e potranno essere svolti, a discrezione del docente,

• sulla piattaforma Teams alla quale i genitori potranno accedere utilizzando l'account dei figli in modalità videoconferenza;

• sulla piattaforma Teams alla quale i genitori potranno accedere utilizzando l'account dei figli in modalità telefonica;

• in presenza.

I docenti che vogliono cambiare l'ora di ricevimento (rispetto a quella riportata sul file dell'orario) sono invitati a comunicarlo in Vicepresidenza.

Di seguito alcuni tutorial relativi alla pianificazione colloqui (docenti) e alla prenotazione colloqui (genitori/tutori).

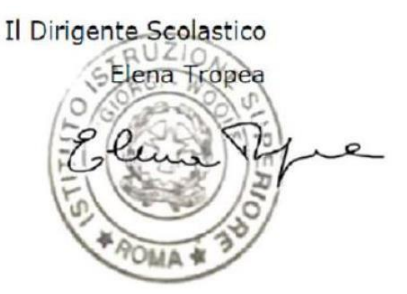

### **PER I DOCENTI**

Per pianificare una sessione di ricevimento:

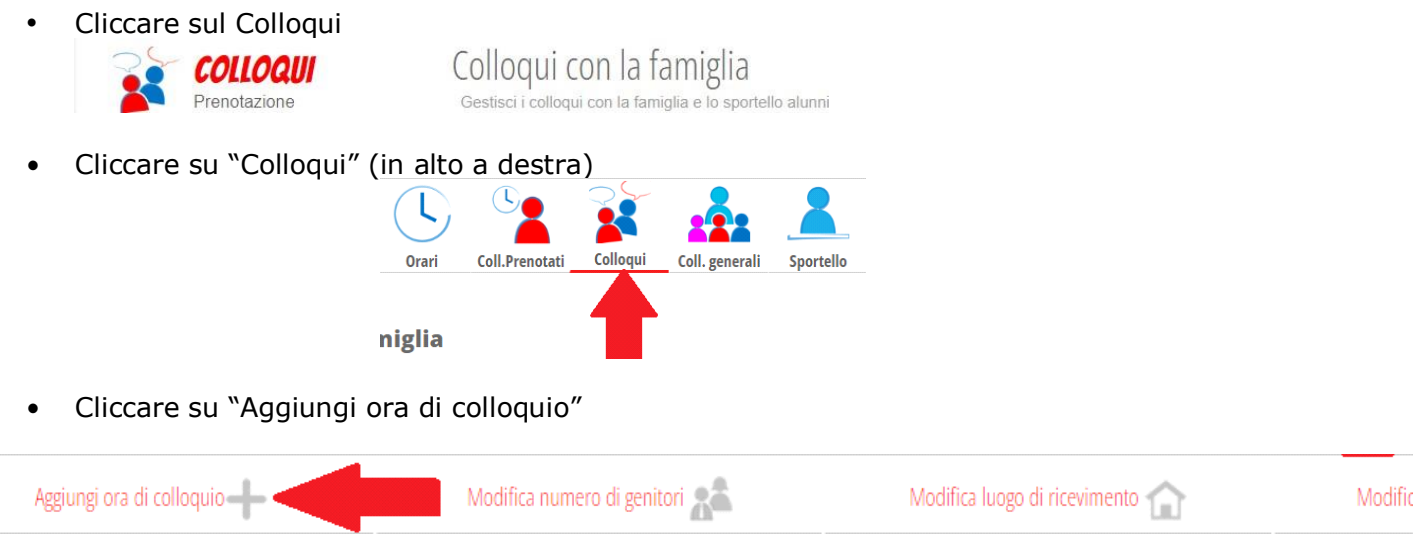

• Compilare tutti i campi richiesti e cliccare su "Conferma"

# **PER I GENITORI/TUTORI (guida estrapolata dal sito di Classe Viva)**

#### **Da pagina WEB**

Effettuato l'accesso a questa funzione, sono mostrati inizialmente i **colloqui settimanali**. E' possibile spostarsi sui vari **mesi** e visionare i colloqui prenotabili.

Per prenotare è sufficiente cliccare sul pulsante "**Prenota**" in corrispondenza del giorno e ora interessati. Cliccando appare un'interfaccia in cui scegliere la "**posizione prenotata**" e dove è possibile inserire il "**Numero di cellulare**" per ricevere un messaggio di eventuale disdetta del colloquio (dato facoltativo ma consigliato).

*Si precisa che la ricezione degli SMS dipende dall'attivazione o meno del servizio da parte della scuola.*

**Posti esauriti:** se il giorno di un colloquio di interesse presenta un simbolo di divieto significa che non è più possibile prenotarsi per esaurimento posti.

**Cancellare una prenotazione**: è possibile **disdire** un colloquio prenotato cliccando sulla "**X**" in corrispondenza dello stesso.

# **Da App (ClasseViva Famiglia)**

Cliccando su **Colloqui**, verrà evidenziato il mese in corso, con la possibilità di spostarsi in quelli futuri e passati. Verranno visualizzati i docenti della classe e le relative discipline di insegnamento.

Di fianco al nome del docente vi è un numero in rosso che indica i posti disponibili alla prenotazione. E' sufficiente cliccare sul nome per vedere la concreta disponibilità e per prenotare. Cliccare quindi su **Prenota**, scegliere la posizione desiderata tra quelle disponibili.

**Posti esauriti:** se il numero di fianco al docente è 0 significa che i posti disponibili sono esauriti.

**Cancellare una prenotazione**: è possibile **disdire** un colloquio prenotato cliccando su **Colloqui prenotati** e poi **Annulla** in corrispondenza del colloquio da cancellare.